#### ONLINE PRODUCTS SELL AND BUY WEB APPLICATION

 $\mathbf{BY}$ 

MD. KHOBAYER KHAN ID: 183-15-2262

**AND** 

SABITH HOSSAIN ID: 183-15-2299

This Report Presented in Partial Fulfillment of the Requirements for the Degree of Bachelor of Science in Computer Science and Engineering.

Supervised By

## **Mohammad Monirul Islam**

Assistant Professor

Department of Computer Science and Engineering
Faculty of Science & Information technology
Daffodil International University

Co-Supervised By

# Fatema Tuj Johora

Lecturer (Senior Scale)

Department of Computer Science and Engineering
Faculty of Science & Information technology
Daffodil International University

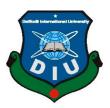

# DAFFODIL INTERNATIONAL UNIVERSITY DHAKA, BANGLADESH JANUARY 2023

#### **APPROVAL**

This Project/internship titled "Online products sell and buy web application", submitted by Md. Khobayer Khan, ID No: 183-15-2262 and Sabith Hossain, ID No: 183-15-2299 to the Department of Computer Science and Engineering, Daffodil International University has been accepted as satisfactory for the partial fulfilment of the requirements for the degree of B.Sc. in Computer Science and Engineering and approved as to its style and contents. The presentation has been held on 30/01/2023.

## **BOARD OF EXAMINERS**

Dr. Touhid Bhuiyan

**Professor and Head** 

Department of Computer Science and Engineering Faculty of Science & Information Technology

Daffodil International University

**Internal Examiner** 

Chairman

Dr. Mohammad Shamsul Arefin

Professor

Department of Computer Science and Engineering Faculty of Science & Information Technology

Daffodil International University

Internal Examiner

Ms. Sharmin Akter

Lecturer (Senior Scale)

Department of Computer Science and Engineering Faculty of Science & Information Technology Daffodil International University

**External Examiner** 

Dr. Mohammad Shorif Uddin

**Professor** 

Department of Computer Science and Engineering Jahangirnagar University

## **DECLARATION**

We hereby declare that, this project has been done by us under the supervision of **Mohammad Monirul Islam, Assistant Professor, Department of CSE** Daffodil International University. We also declare that neither this project nor any part of this project has been submitted elsewhere for award of any degree or diploma.

## Supervised by:

Mohammad Monirul Islam

**Assistant Professor** 

Department of Computer Science and Engineering Faculty of Science & Information technology

**Daffodil International University** 

**Co-Supervised by:** 

Fatema Tuj Johora

Lecturer (Senior Scale)

Department of Computer Science and Engineering

Faculty of Science & Information technology

**Daffodil International University** 

Submitted by:

Khohayer Md. Khobayer Khan

ID: 183-15-2262 Department of CSE

**Daffodil International University** 

SABITH

**Sabith Hossain** 

ID: 183-15-2299 Department of CSE

Daffodil International University

## **ACKNOWLEDGEMENT**

First, we express our heartiest thanks and gratefulness to almighty God for His divine blessing makes us possible to complete the final year project/internship successfully.

We really grateful and wish our profound our indebtedness to **Supervisor Mohammad Monirul Islam, Assistant Professor**, Department of CSE Daffodil International University, Dhaka. Deep Knowledge & keen interest of our supervisor in the field of "*Web Application*" to carry out this project. His endless patience, scholarly guidance, continual encouragement, constant and energetic supervision, constructive criticism, valuable advice, reading many inferior drafts and correcting them at all stage have made it possible to complete this project.

We would like to express our heartiest gratitude to Dr. Touhid, Professor, and Head, Department of CSE, for his kind help to finish our project and also to other faculty member and the staff of CSE department of Daffodil International University.

We would like to thank our entire course mate in Daffodil International University, who took part in this discuss while completing the course work.

Finally, we must acknowledge with due respect the constant support and patients of our parents.

## **ABSTRACT**

Our project aims to create a multi-vendor marketplace where vendors can sell products through a dedicated storefront. According to our knowledge, online businesses are growing rapidly. In that case, the number of working places is also increasing. In our online society, there is a huge lack of honesty and low-quality products are everywhere. There is no limit to the price range. As a result, we are working on this project. In our project, we provide services both for buyers and sellers. We will ensure product quality and pricing for our customers and establish a trust zone as a middleman. We made our system secure and user-friendly. Our website application will allow vendors to advertise their products here. We also require vendors to give us a minimum commission before advertising products. We have a review option as well. We will take the shipping address when a customer purchases a product and send the product via a third party. As long as the customer is not satisfied with the product, a refund or a change can be made. The most reviewed products will be advertised more on our home page. The seller doesn't need to have a physical store. From home, they can continue doing business with us.

# TABLE OF CONTENTS

| CONTENTS                        | PAGE |
|---------------------------------|------|
| Board of examiners              | i    |
| Declaration                     | ii   |
| Acknowledgements                | iii  |
| Abstract                        | iv   |
| CHAPTER                         |      |
| CHAPTER 1: INTRODUCTION         | 1-2  |
| 1.1 Introduction                | 1    |
| 1.2 Motivation                  | 1    |
| 1.3 Objectives                  | 1-2  |
| 1.4 Expected Outcomes           | 2    |
| 1.5 Report Layout               | 2    |
| CHAPTER 2: BACKGROUND           | 3-4  |
| 2.1 Preliminaries/Terminologies | 3    |
| 2.2 Related Works               | 3    |
| 2.3 Comparative Analysis        | 3    |
| 2.4 Scope of the Problem        | 3    |
| 2.5 Challenges                  | 4    |

| CHAPTER 3: REQUIREMENT SPECIFICATION            | 5-9   |
|-------------------------------------------------|-------|
| 3.1 Business Process Modeling                   | 5     |
| 3.2 Requirement Collection and Analysis         | 5     |
| 3.3 Use Case Modeling and Description           | 6     |
| 3.4 Logical Data Model                          | 7     |
| 3.5 Flow Chart Diagram                          | 8     |
| 3.6 Design Requirement                          | 9     |
| CHAPTER 4: DESIGN SPECIFICATION                 | 10-29 |
| 4.1 Front-end Design                            | 10    |
| 4.2 Back-end Design                             | 10    |
| 4.3 Interaction Design and User Experience (UX) | 11-29 |
| 4.4 Implementation Requirements                 | 29    |
| CHAPTER 5: IMPLEMENTATION AND TESTING           | 30-32 |
| 5.1 Implementation of Database                  | 30    |
| 5.2 Implementation of Front-end Design          | 30    |
| 5.3 Testing Implementation                      | 31    |
| 5.4 Test Results and Reports                    | 32    |
| CHAPTER 6: IMPACT ON SOCIETY AND SUSTAINABILITY | 33-34 |
| 6.1 Impact on Society                           | 33    |
| 6.2 Impact on Environment                       | 33    |
| 6.3 Ethical Aspects                             | 33    |
| 6.4 Sustainability Plan                         | 34    |

| CHAPTER 7: CONCLUSION AND FUTURE SCOPE | 35 |
|----------------------------------------|----|
| 7.1 Discussion and Conclusion          | 35 |
| 7.2 Scope for Further Developments     | 35 |
| REFERENCES                             | 36 |
| PLAGIARISM CHECK                       | 37 |

# LIST OF FIGURES

| FIGURES                                                        | PAGE NO |
|----------------------------------------------------------------|---------|
| Figure 3.1: Diagram of our system's business process           | 5       |
| Figure 3.2: Our system's use case diagram                      | 6       |
| Figure 3.3: Our system's logical data model                    | 7       |
| Figure 3.4: Flowchart Illustration of our system               | 8       |
| Figure 4.1: Our system user's register                         | 11      |
| Figure 4.2: Our system and admin login                         | 11      |
| Figure 4.3: Our system seller login                            | 12      |
| Figure 4.4: Our system seller verify system                    | 12      |
| Figure 4.5: Our system seller register form                    | 13      |
| Figure 4.6: Our system home page                               | 13      |
| Figure 4.7: Our system home page product section               | 14      |
| Figure 4.8: Our system home page product section anther format | 14      |
| Figure 4.9: Our system footer section                          | 15      |
| Figure 4.10: Our system product page                           | 15      |
| Figure 4.11: Our system seller page                            | 16      |
| Figure 4.12: Our system contacts us                            | 16      |
| Figure 4.13: Our system user dashboard                         | 17      |
| Figure 4.14: Our system user profile view                      | 17      |
| Figure 4.15: Our system user address view                      | 18      |
| Figure 4.16: Our system home page before login                 | 18      |
| Figure 4.17: Our system checkout area                          | 19      |
| Figure 4.18: Our system cart area                              | 19      |
| Figure 4.19: Our system admin panel dashboard                  | 20      |
| Figure 4.20: Our system manage order                           | 20      |
| Figure 4.21: Our system order tracing                          | 21      |
| Figure 4.22: Our system add category                           | 21      |

| Figure 4.23: Our system manage category                  | 22 |
|----------------------------------------------------------|----|
| Figure 4.24: Our system manage seller                    | 22 |
| Figure 4.25: Our system seller wallet transaction        | 23 |
| Figure 4.26: Our system add product                      | 23 |
| Figure 4.27: Our system manages products                 | 24 |
| Figure 4.28: Our system manages media gallery            | 24 |
| Figure 4.29: Our system manages slider image             | 25 |
| Figure 4.30: Our system manages promo code               | 25 |
| Figure 4.31: Our system seller payment request           | 26 |
| Figure 4.32: Our system view sale report                 | 26 |
| Figure 4.33: Our system sale inventory report            | 27 |
| Figure 4.34: Our system manages system users             | 27 |
| Figure 4.35: Our system seller dashboard                 | 28 |
| Figure 4.36: Our system seller withdraws request history | 28 |
| Figure 4.37: Our system seller withdraws request form    | 29 |
| Figure 5.1: Our system test result and reports           | 32 |

## **CHAPTER 1**

## INTRODUCTION

#### 1.1 Introduction

In this initiative, all sellers register themselves through the website system. Sellers have the option of selling their goods. The seller gives all the information regarding the product. The ability of merchants to sell their goods has been validated. The consumer is free to select the product of his choosing and continue with payment. Payments can be made using secure way. The administrator can determine the seller's appropriate percentage of commission after viewing the products the seller has posted. By allowing several vendors to sell their goods on the website, a multi-vendor ecommerce platform helps to sell products directly to clients and can help to generate revenue. People are increasingly looking for websites that provide a variety of services.

#### 1.2 Motivation

An online store that links customers and sellers is known as a multi-vendor web application. The same goal drives our website. Entrepreneurs want to take a new approach in today's startup environment. Many people are making progress toward achieving their goals. They frequently choose Facebook and Instagram as their business platforms. Social media platforms like Facebook therefore provide some prospects for all of these business owners. There are both benefits and drawbacks. As a result, many business owners abandon their aspirations. All of these challenges were considered when creating this website. The vendor doesn't require a physical store, advertising, or any other upkeep. Just list the product details and include an image. That's how simple it is.

## 1.3 Objectives

Our design's major goal is to give Bangladesh's young businesspeople a platform from which they may successfully operate their enterprises. In this online marketplace between buyers and sellers, each buyer uploads a picture or video of their own manufactured or commercial goods. It is purchased by the customer. Buyers and sellers can both be introduced by admins. Only photographs or videos of the goods, together with a price offer,

may be uploaded by the vendor. Before placing an order for a product, a buyer verifies its specifications. A purchase request is approved by an admin, who then manually contacts the seller and sends the item via delivery service.

#### 1.4 Expected Outcomes

- User-friendly marketplace for seller and buyer.
- **\*** Fast and secure.
- Easy Inventory Management
- ❖ Wide Range of Customer
- Equal Market Opportunity
- ❖ Access to New Markets
- Vendors manage their listings and orders

#### 1.5 Report Layout

In this project report, we detail the whole development of our project, "ONLINE PRODUCTS SELL AND BUY WEB APPLICATION". Which is a multi-vendor ecommerce web application.

- Chapter 1: Introduction, motivation, purpose, and expected consequences of the project have all been mentioned up front.
- Chapter 2: This chapter provides background information.
- Chapter 3: Use case modeling and flow chart diagrams are shown in this chapter.
- Chapter 4: We are able to learn about front-end, back-end, and implementation requirements.
- Chapter 5: The front-end design, database implementation, and test were all provided.
- Chapter 6: Sustainability and the Social Impact on Society were explored in this chapter.
- Chapter 7: The scope of our project and its prospects for further development are discussed in the last chapter.

## **CHAPTER 2**

## **BACKGROUND**

#### 2.1 Preliminaries/Terminologies

Due to its robust capabilities and development tools that expedite the construction of web applications, we choose CodeIgniter as a framework. We made an effort to make the entire project user-friendly and responsive so that it can be utilized on any device, which will increase our consumer base.

#### 2.2 Related Works

- **❖** Daraz
- Bikroy
- **❖** Aleshamart
- **❖** Amazon
- **❖** Alibaba

#### 2.3 Comparative Analysis

Single vendors make up the majority of e-commerce platforms in our nation. We have talked about well-known multi-vendor systems in related works. We guarantee real reviews and ratings, unlike many e-commerce companies that utilize them to increase sales. Unlike many other e-commerce sites, we provide post-purchase service.

## 2.4 Scope of the Problem

All the required elements of an e-commerce website have been incorporated into our project. We place a lot of value on genuine reviews and ratings since they are essential. Another crucial element of internet buying is product suggestions, therefore we also covered this topic. The consumer won't become bored when shopping in this method. Customers are urged to make goods purchases via online assistance.

# 2.5 Challenges

- Verify each review and rating.
- **❖** Product suggestion
- ❖ Front-end design
- ❖ Back-end design
- \* Requirement
- Collection and analysis of requirements

## **CHAPTER 3**

# REQUIREMENT SPECIFICATION

# 3.1 Business Process Modeling

The Business Process Model of our system is depicted in figure 3.1 below.

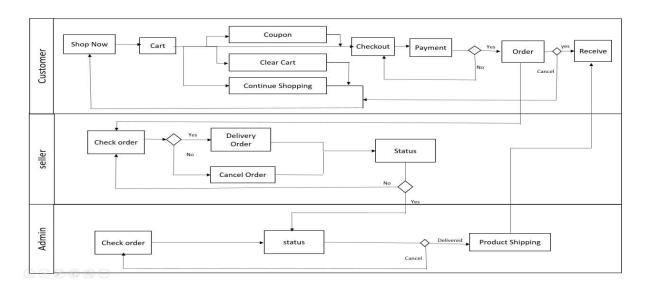

Figure 3.1: Diagram of our system's business process

## 3.2 Requirement Collection and Analysis

## **Used Tools and Technology**

- 1. Windows 10 Operating System
- 2. Visual Studio code for code editor
- 3. Php Version 7.4.19
- 4. Php framework Codeigniter 3 for backend
- 5. Laragon server software environment for testing MYSQL, PHP
- 6. Bootstrap 4, HTM, CSS, JavaScript JQuery, Sweet Alert, Swiper, Popper for frontend

# 3.3 Use Case Modeling and Description

The Use Case Diagram for our system is displayed in figure 3.2 below.

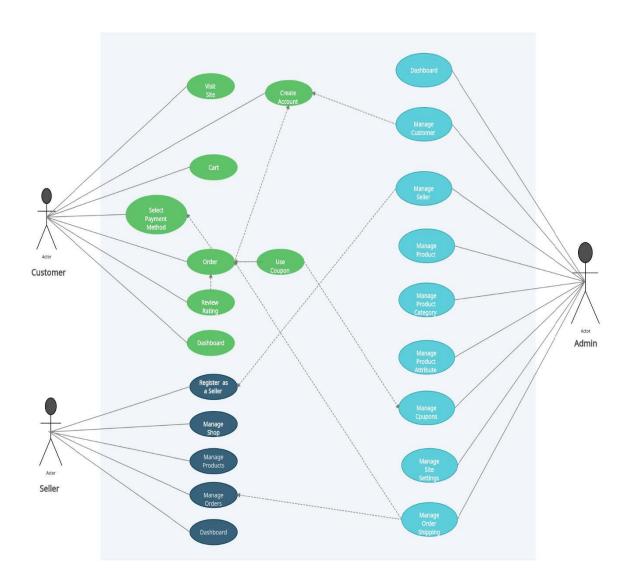

Figure 3.2: Our system's use case diagram

# 3.4 Logical Data Model

The logical data model of our system is depicted in figure 3.4 below.

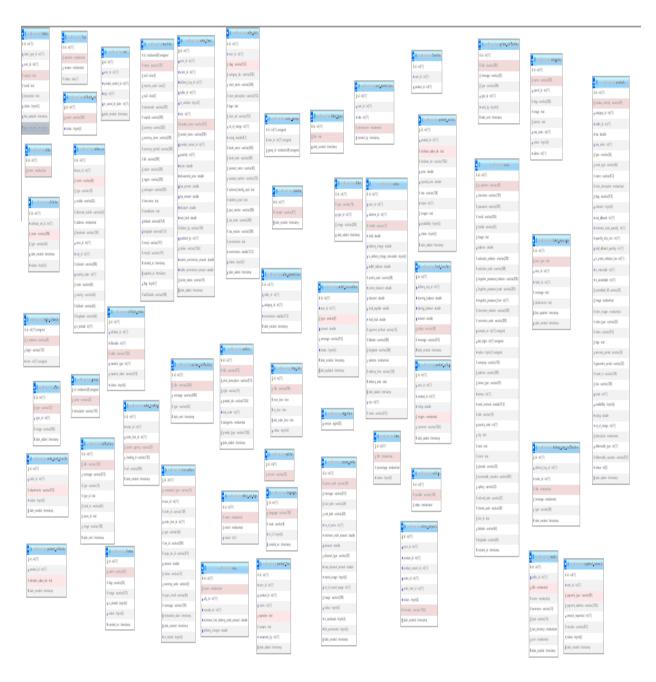

Figure 3.3: Our system's logical data model

# 3.5 Flow Chart Diagram

The flow chart diagram for our system is shown in figure 3.3 below.

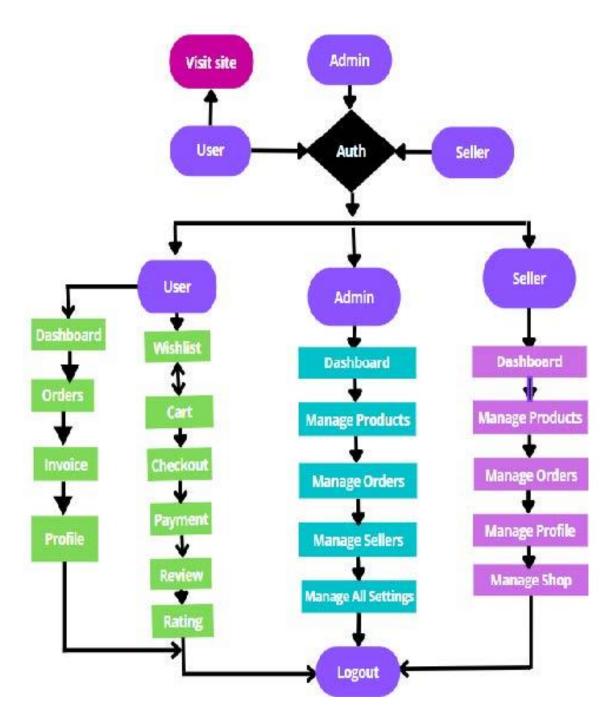

Figure 3.4: Flowchart Illustration of our system

## 3.6 Design Requirement

We have decided to use Visual Studio Coding as our main code editor for this project. These days, Visual Studio Code is a well-liked code editor. We utilize MySQL as a database system. It is a relational database management system that is open-source. We use the Bootstrap framework for the front-end. It assists us in producing a responsive design. We selected the PHP-based Codeigniter framework for our project's backend. Here, we enhanced the aesthetic by using several typefaces. Additionally, we added chart JS to the admin panel. We have included a few plugins to improve speed. In addition, JavaScript was employed for a few tasks.

## **CHAPTER 4**

## **DESIGN SPECIFICATION**

## 4.1 Front-end Design

In order to bring more customers, it is crucial for this kind of shopping platform to have a great front end. So, the front-end has received a lot of attention from us. We have made an effort to make the entire project responsive so that it can be accessible on any device and increase consumer engagement. The Bootstrap framework was employed. It is a front-end framework that is widely used to build contemporary websites and online apps. It is a free front-end framework intended to speed up and simplify web development. Along with other optional JavaScript plugins, it also comes with HTML and CSS based design templates for forms, typography, buttons, navigation, tables, modals, picture carousels, and many other elements.

## 4.2 Back-end Design

In our project, the backend programming language was done using the Codeigniter framework. A well-liked and open-source PHP web framework is known as Codeigniter. With the Codeigniter framework, everything can be done, from very little applications to extremely massive projects. Because of its extensive features and development tools that speed up web application development, Codeigniter performs better than competing web frameworks. Codeigniter's clear, reusable code and MVC architecture support website developers in simplifying the development process. The big developer community and well-developed web framework make it quite easy to find solutions to any issues. We choose this framework for this reason.

# **4.3** Interaction Design and User Experience (UX)

# Login /Register

In our project, there are three different types of users: admin, seller, and customer.

Here, client, administrators and vendors may log and register by using their phone number and password.

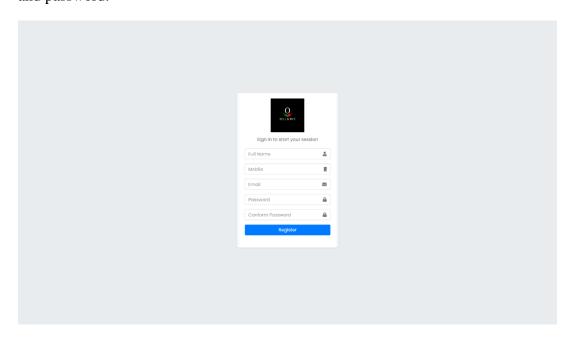

Figure 4.1: Our system user's register

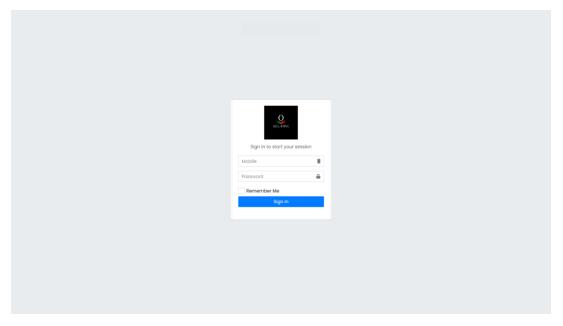

Figure 4.2: Our system and admin login

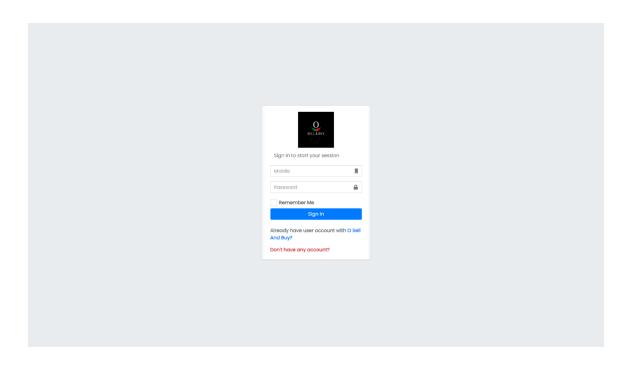

Figure 4.3: Our system seller login

# Seller verify system

Our system needs to verify each and every seller.

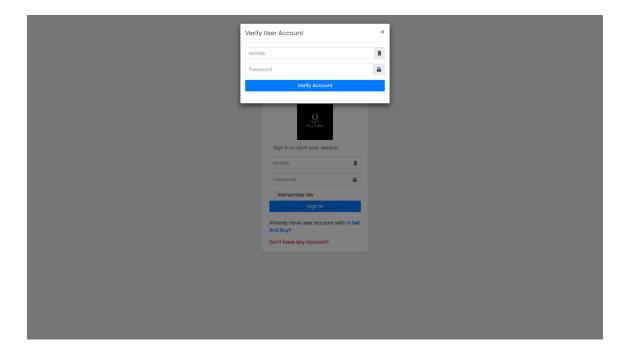

Figure 4.4: Our system seller verify system

# Seller register form

Sellers need to fill this out form in order to register in our system.

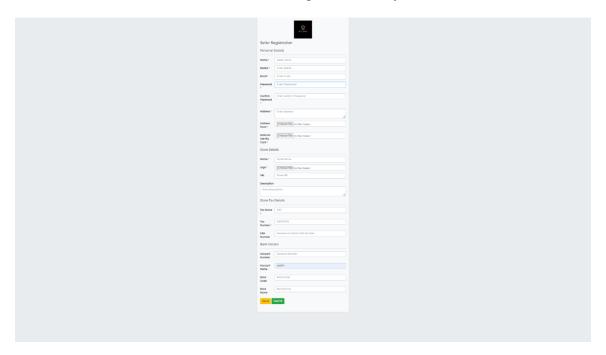

Figure 4.5: Our system seller register form

# Home page

There are various categories of products, as well as the newest, best-selling, and sale items.

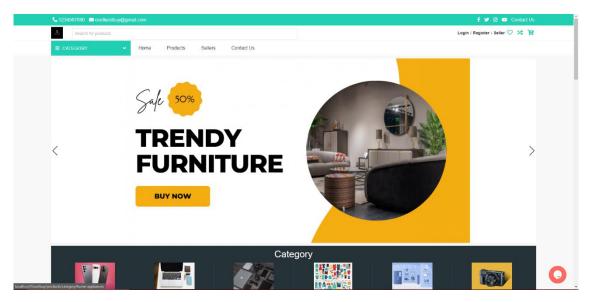

Figure 4.6: Our system home page

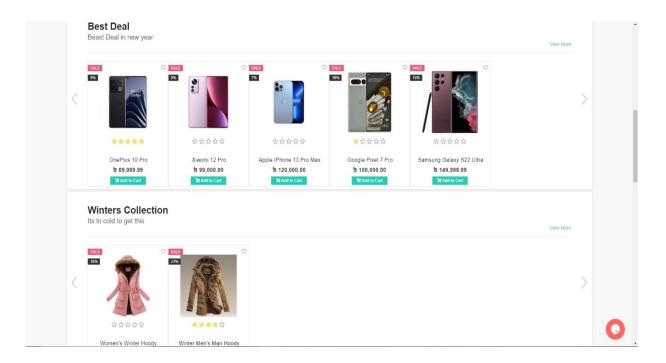

Figure 4.7: Our system home page product section

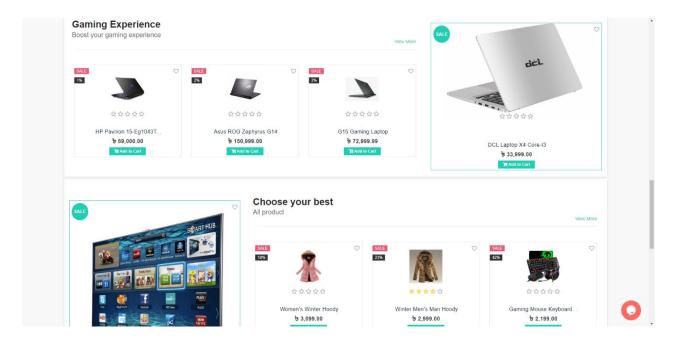

Figure 4.8: Our system home page product section anther format

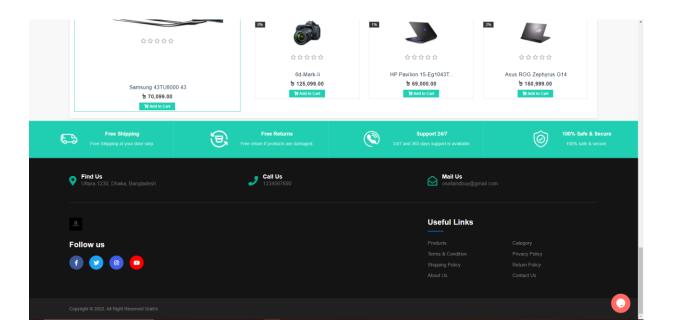

Figure 4.9: Our system footer section

# **Product page**

Here are all of the goods featured.

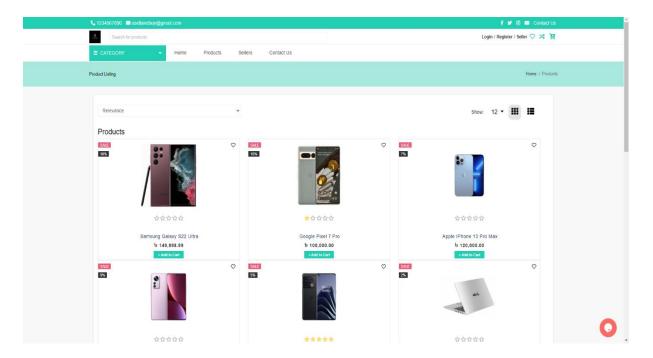

Figure 4.10: Our system product page

# **Seller Page**

Each vendor has a unique shop where they sell their goods.

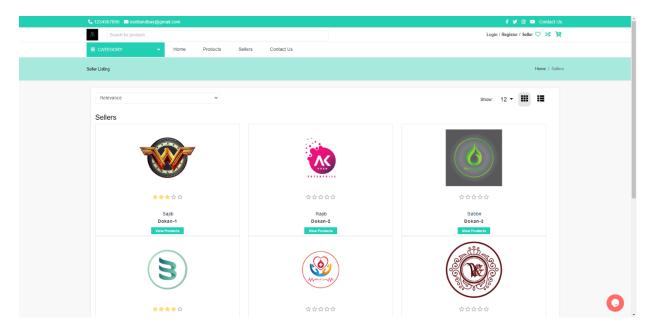

Figure 4.11: Our system seller page

## **Contact Us**

Through this website, users and sellers can contact the administrator.

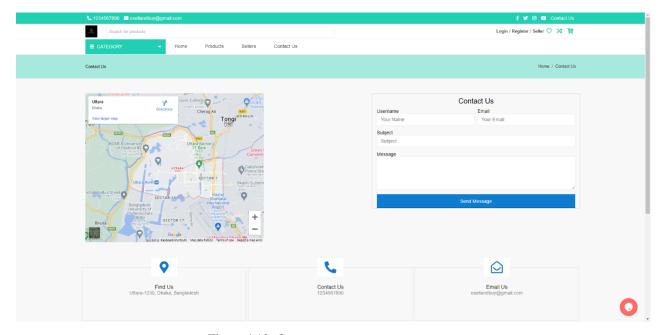

Figure 4.12: Our system contacts us

# **User Dashboard**

Users can view all their information and history.

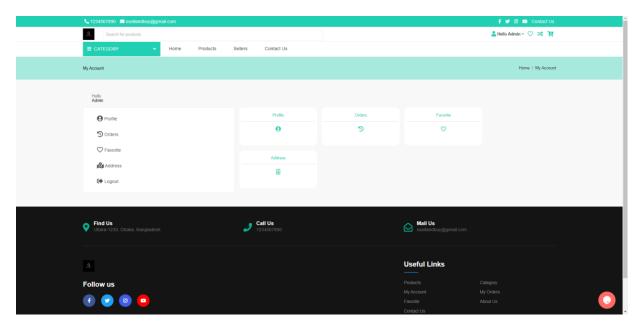

Figure 4.13: Our system user dashboard

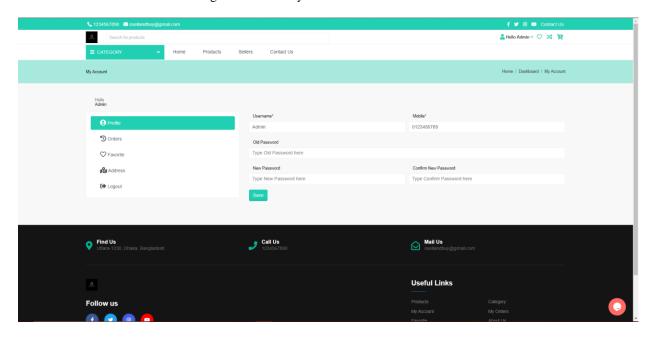

Figure 4.14: Our system user profile view

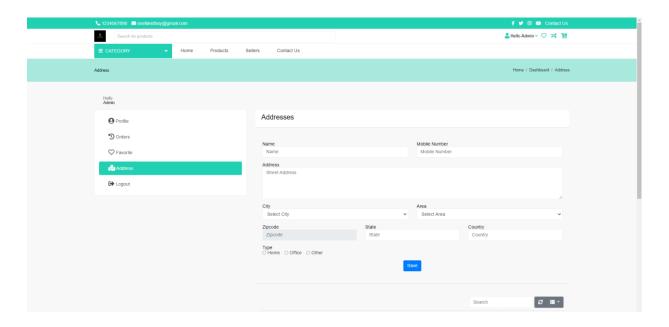

Figure 4.15: Our system user address view

# **Home Page Before Login**

This is how the website will look before you log in.

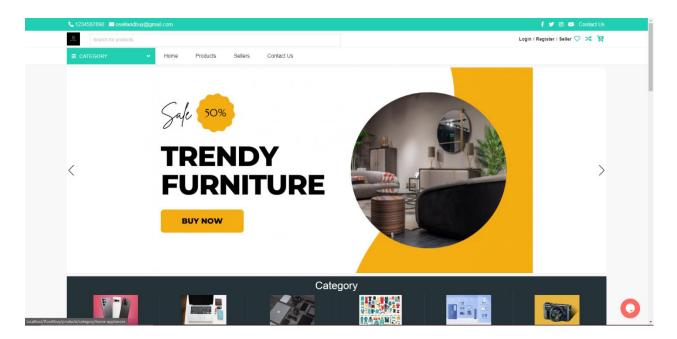

Figure 4.16: Our system home page before login

# **Purchase**

Here, users will be able to purchase products.

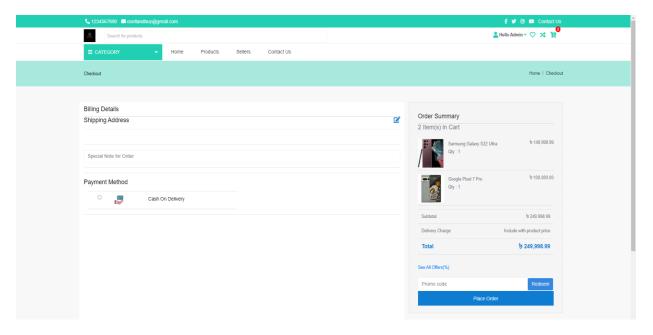

Figure 4.17: Our system checkout area

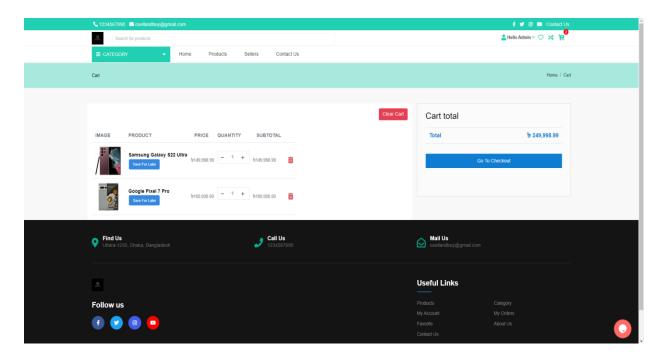

Figure 4.18: Our system cart area

#### **Admin Panel Dashboard**

All orders, products, sales and other relevant information are available to admin.

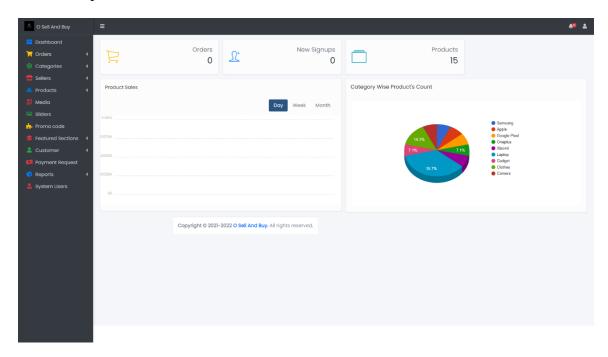

Figure 4.19: Our system admin panel dashboard

# **Manage Order**

All orders are handled here. Orders that have been delivered, canceled, or are in the delivery process all details are shown in this section.

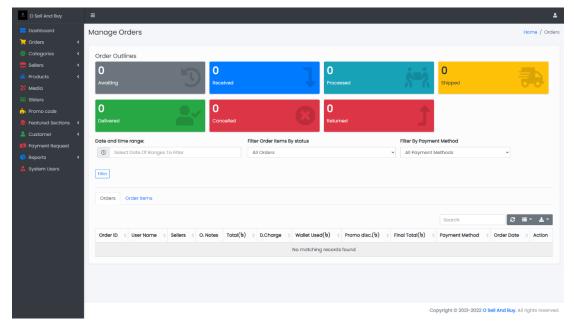

Figure 4.20: Our system manage order

# **Order Tracking**

Order tracking is in this section. We can check if the order was canceled, delivered, or what actually occurred.

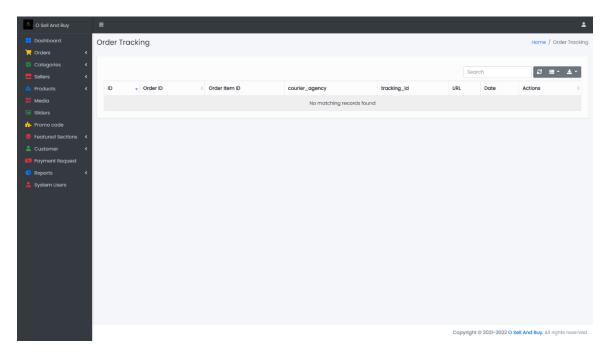

Figure 4.21: Our system order tracing

# **Manage Category**

We can create more product categories. Products are categories over here.

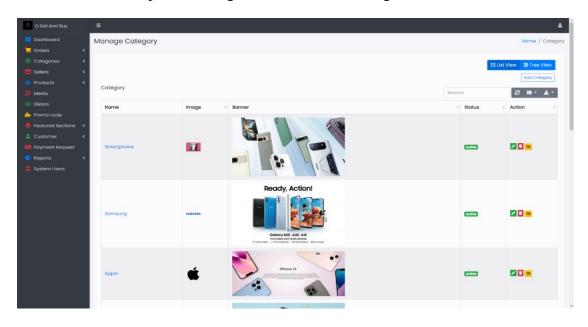

Figure 4.22: Our system add category

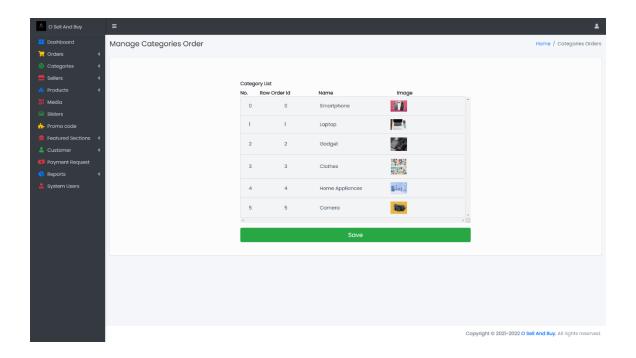

Figure 4.23: Our system manage category

# **Manage Seller**

Sellers can be added and old sellers can be modified by administrators.

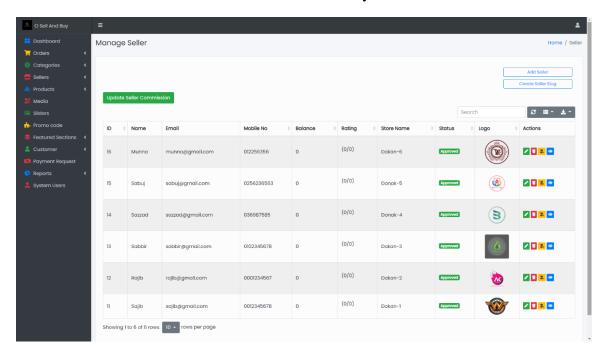

Figure 4.24: Our system manage seller

## **Seller Wallet Transaction**

Admin will give payment to seller.

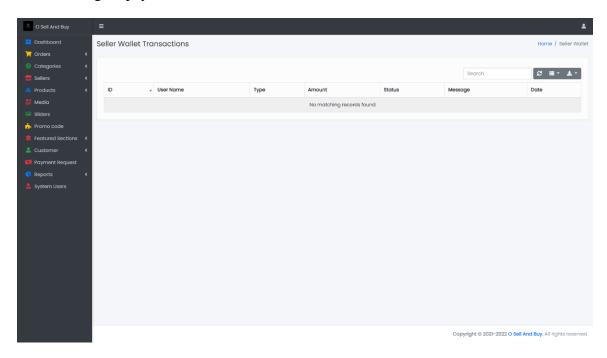

Figure 4.25: Our system seller wallet transaction

## **Add Product**

Products are added in this section.

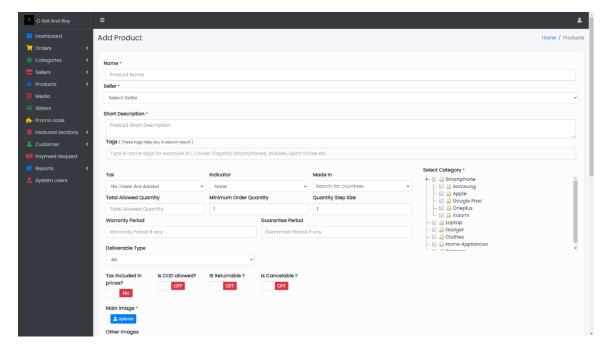

Figure 4.26: Our system add product

## **Manage Products**

Here, we can approve, edit, remove, and hide products.

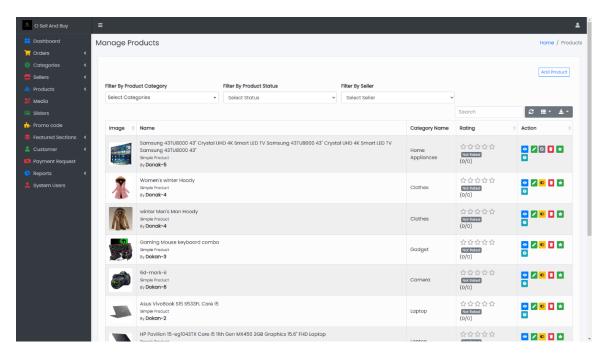

Figure 4.27: Our system manages products

## Media gallery

We upload all kinds of pictures, logos, and banners here

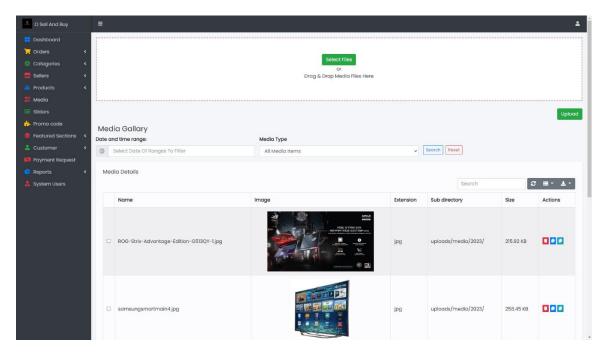

Figure 4.28: Our system manages media gallery

# Slider image

We can add slider images for our home page.

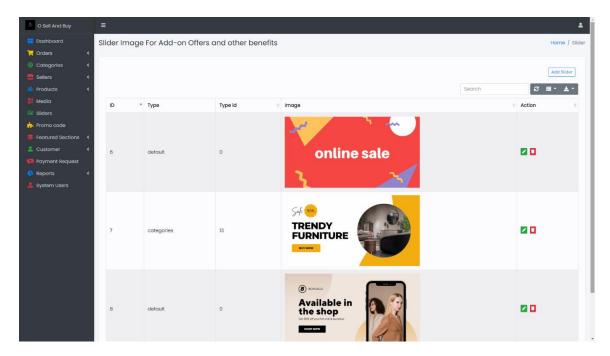

Figure 4.29: Our system manages slider image

# Manage Promo Code

We can create promo code for our users.

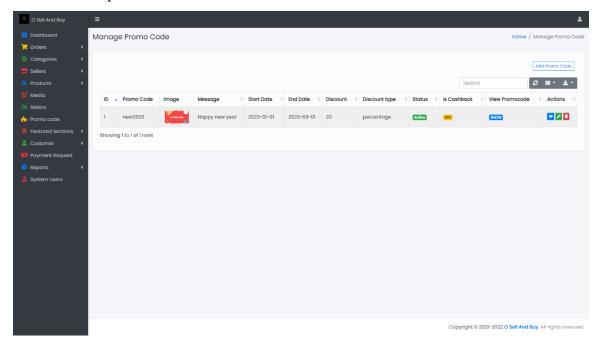

Figure 4.30: Our system manages promo code

# **Seller Payment Request**

The administrator can view requested amount.

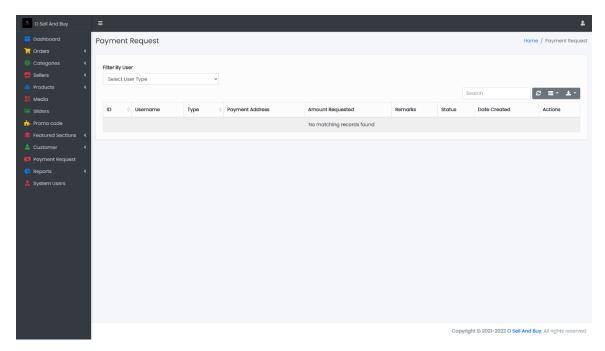

Figure 4.31: Our system seller payment request

# **View Sale Report**

Details of each sale are provided here.

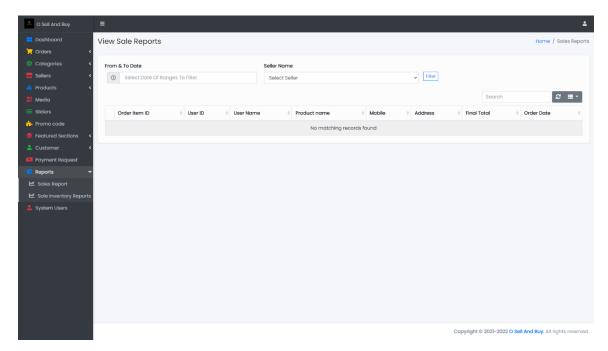

Figure 4.32: Our system view sale report

# **View Sale Inventory Report**

Details of each sellers inventory sale are provided here.

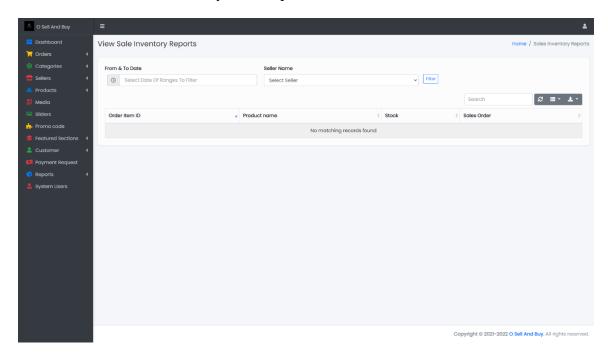

Figure 4.33: Our system sale inventory report

# **Manage System Users**

Here we can manage our admin and other users.

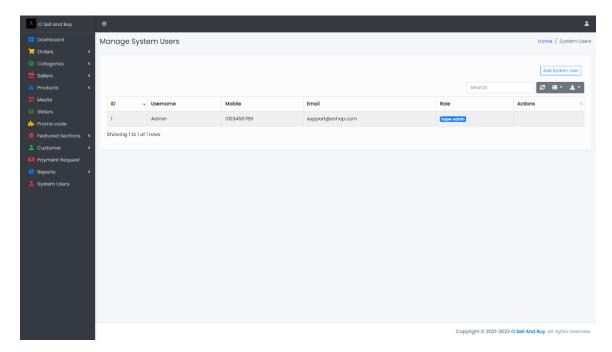

Figure 4.34: Our system manages system users

## Seller Dashboard

Here seller can see his all details about theri products.

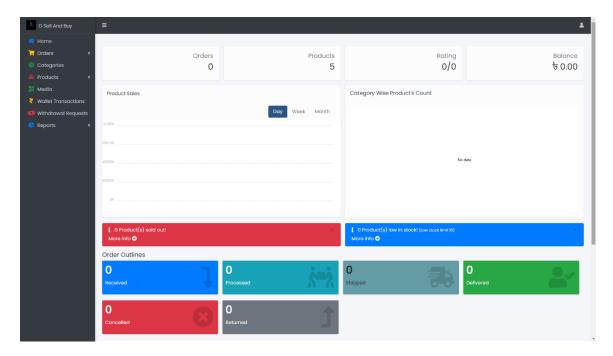

Figure 4.35: Our system seller dashboard

# **Seller Withdraw Request**

A withdrawal request with a specific amount will be sent by the seller to the admin.

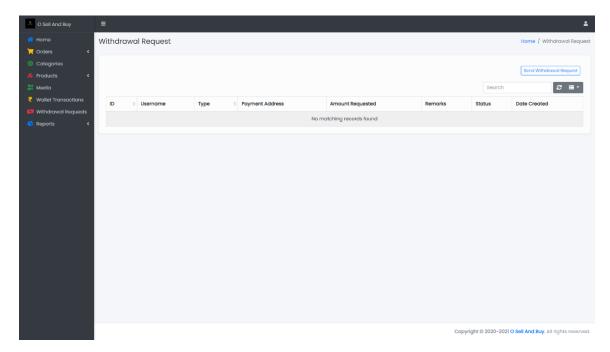

Figure 4.36: Our system seller withdraws request history

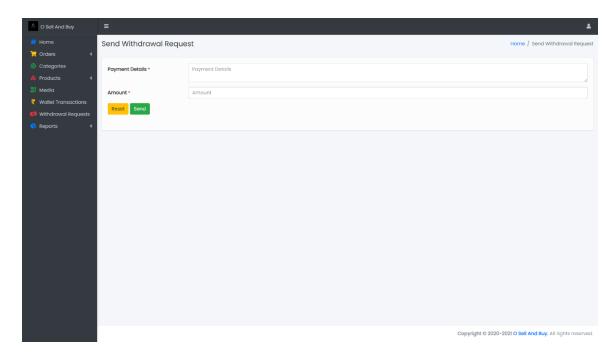

Figure 4.37: Our system seller withdraws request form

## 4.4 Implementation Requirements

- 1. Chart JS provides an eye-catching perspective of the administrator and the seller.
- 2. For notifications, use Sweetalart.
- 3. A lightbox gallery may be implemented using the Ekko Lightbox for Bootstrap modal plugin.
- 4. By providing the data either externally or inline in the HTML, Sparklin js enables us to use it directly in the browser.
- 5. We can design a contemporary transition and natural behavior using Swiper.

## **CHAPTER 5**

## IMPLEMENTATION AND TESTING

## **5.1 Implementation of Database**

MySQL is the database system we use. An open-source relational database management system, that is. It is used for many different things, such as data warehouses, e-commerce, and login applications. The most typical application of MySQL is this. It is made for a web database, though. Data management and storage are made easier with the aid of MySQL. Moreover, we utilize laragon. The Apache web server is available in this software distribution. Using Laragon, we can quickly create and manage our Laragon MySQL Database by logging into phpMyAdmin. An open-source localhost server is Laragon software. Through the collection of software it includes, it offers a number of functionalities. Simply put, Laragon is a local host or server that is used to test websites before publishing them to a remote web server. Projects for MySQL, PHP, and Apache can be tested in a suitable environment using the local Laragon server software. This technique might occasionally assist us in avoiding problems on our live website.

## **5.2 Implementation of Front-end Design**

The front end of this kind of shopping platform is essential for bringing in more customers. As a result, the front-end has received a lot of attention. We made every effort to make the project responsive, making it useable on any device, in an effort to widen our consumer base. It was done using the Bootstrap framework. Today, this front-end framework is used to create a large number of websites and online apps. It is a free front-end framework designed to speed up and simplify web development. It also includes optional extra JavaScript plugins and HTML and CSS design templates for forms, buttons, navigation, tables, modals, picture carousels, and many more components.

#### **5.3 Testing Implementation**

Testing an e-commerce website completely is necessary. It ensures that our consumers are using a website free of bugs, improving user experiences. E-commerce testing is the process of testing many aspects of a website, including its design, specifications, functionalities, pages, and features, in order to examine their integrity and make sure they don't impair the site's performance in any way.

## **Unit Testing**

For the whole project, we have performed unit testing. The smallest testable components of an application, known as units, are separately and independently checked to function properly as part of the software development process known as unit testing. During the development phase, this testing technique is carried out by software developers and occasionally by QA experts.

## **Testing Objectives**

- ❖ Avoiding mistakes in digital and retail transactions.
- ❖ Analyze how depth upon which our e-commerce software satisfy each criteria.
- Check to see that the application follows all the necessary steps.
- \* Examining a website's functionality, loading time, capacity for heavy traffic, etc.
- ❖ To increase the website's efficiency by getting rid of any faults that could occur.

## 5.4 Test Results and Reports

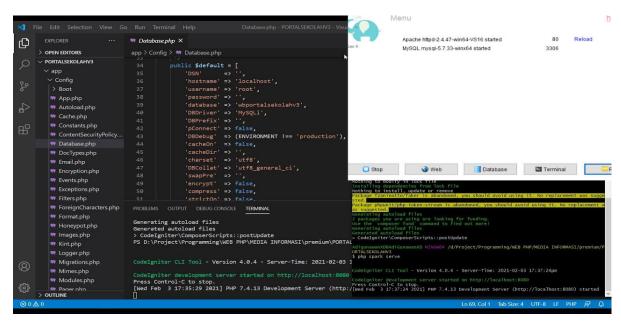

Figure 5.1: Our system test result and reports

## **CHAPTER 6**

## I IMPACT ON SOCIETY AND SUSTAINABILITY

# 6.1 Impact on Society

A multi-vendor marketplace is an online storefront that lets buyers and sellers of goods transact with one other in one place. The marketplace platform offers a variety of suppliers to choose from, and it also provides a ready-made customer base for sellers. Most businesses today have an internet presence that contains all of their company's information.

## **6.2 Impact on Environment**

Online purchasing is rapidly expanding in popularity. We thus require more packing. Additionally, packing entails using more cardboard and plastic. Plastic and cardboard both have negative environmental effects. To make all the cardboard packaging used in a year, one billion trees are required. There are obvious environmental effects for every shipment transported, such as a cardboard box to recycle or plastic wrapping to trash. Additionally, during shipping and delivery, invisible emissions like carbon dioxide are produced. The International Panel on Climate Change says that in order to reduce global warming, greenhouse gas emissions must virtually be cut in half by 2030.

## **6.3 Ethical Aspects**

Ethics are required to promote reputable online businesses that build client loyalty over time. In fact, when it comes to producing business insights in the future, treating client data properly will make all the difference. We shouldn't ever divulge any user's information. Web tracking tools shouldn't be used to monitor customer behavior. In this situation, using a third-party delivery service may be detrimental if the package was swapped with a fraudulent one. As a result, we can buy a couple of our goods to confirm that the given goods are authentic. Using accurate product photos and staying away from deceptive marketing.

## **6.4 Sustainability Plan**

Our platform will also be known as trustworthy. Expanding throughout Bangladesh is one of our primary objectives. We wish to get over our concern about internet buying. Hundreds of entrepreneurs are also something we aim to produce. We'll help our vendors make more sales by providing support. By offering them strategies and plans for effectively managing them. Putting customer happiness at the top of the priority list.

## **CHAPTER 7**

## CONCLUSION AND FUTURE SCOPE

#### 7.1 Discussion and Conclusion

E-commerce platforms are growing in popularity nowadays. Everybody is growing fond of it. It is simple and quick to order things from e-commerce sites. Despite the fact that consumers don't have to argue to purchase goods. Finding the ideal product is a little challenging in our nation. So, we added trustworthiness and security to our project. On our website, vendors may advertise their goods, and if users are interested, they can make purchases. Retailers don't require physical locations. We have a sizable population here. It makes sense to conduct business in a nation with a sizable population. Students and the general public may join us as merchants in this way and launch their own businesses with only a minimal initial expenditure. We are interested in customer happiness as well. The goods can be exchanged or refunded if the customer is not satisfied. Our goal is to offer the best services possible at competitive prices. We can see a lot of things at a multi-vendor store, giving customers a wide range of options. A seller's goods will receive favorable evaluations if he has a beneficial effect on it. We also offer a review system so that customers may judge the quality. As usual, our website will have more advertisements for our sale items to provide clients the best possible value.

#### 7.2 Scope for Further Developments

We can only take cash on delivery at this time. Both our delivery and payment systems will be put into place. People will be able to make purchases using online banking platforms like Bkash and Nagad. To make our site more active, we need to put more effort into the design. We want to publish our website internationally so that customers may buy our goods from many regions as well.

## **REFERENCES**

- [1] Codeigniter.com, available at << <a href="https://codeigniter.com/">https://codeigniter.com/">>>, last accessed on 31-Dec-2022 at 8:14 pm.</a>
- [2] MVC Design Pattern, available at
- << https://www.tutorialspoint.com/design\_pattern/mvc\_pattern.htm/ >>, last accessed on 31-Dec-2022 at 8:30 pm.
- [3] Getbootstrap.com, available at << <a href="https://getbootstrap.com/">https://getbootstrap.com/</a> >>, last accessed on 31-Dec-2022 at 8:34 am.
- [4] Releases.jquery.com, available at << <a href="https://releases.jquery.com/">https://releases.jquery.com/">>>, last accessed on 31-Dec-2022 at 10:00 am.</a>
- [5] W3schools.com, available at << <a href="https://www.w3schools.com/php/">https://www.w3schools.com/php/">>>, last accessed on 13-Apr-2022 at 9:20 pm.</a>
- [6] W3schools.com, available at << <a href="https://www.w3schools.com/mySQI">https://www.w3schools.com/mySQI</a> >>, last accessed on 31-Dec-2022 at 11:14 am.
- [7] Guru99.com, available at << <a href="https://www.guru99.com/software-testing.html">https://www.guru99.com/software-testing.html</a> >>, last accessed on 31-Dec-2022 at 10:25 pm.
- [8] utorialspoint.com, available at << <a href="https://www.tutorialspoint.com/software\_testing/">https://www.tutorialspoint.com/software\_testing/</a> >>, last accessed on 15-May-2022 at 08:25 pm.
- [9] My Project HD, available at<< <a href="https://www.youtube.com/@MyProjectHD">https://www.youtube.com/@MyProjectHD</a> >>, last accessed on 31-Dec-2022 at 08:00 am.
- [10] Wikipedia, available at << <a href="https://en.wikipedia.org/wiki/Codelgniter">https://en.wikipedia.org/wiki/Codelgniter</a> >>, last accessed on 21-Dec-2022 at 10:00 pm.

| ORIGIN | ALITY REPORT                                                        |     |
|--------|---------------------------------------------------------------------|-----|
|        | 7% 25% 2% 23% STUDENT                                               |     |
| PRIMAR | YSOURCES                                                            |     |
| 1      | dspace.daffodilvarsity.edu.bd:8080 Internet Source                  | 16% |
| 2      | Submitted to Daffodil International University Student Paper        | 6%  |
| 3      | Submitted to Gulf University Student Paper                          | 1%  |
| 4      | Submitted to University of Colombo<br>Student Paper                 | 1%  |
| 5      | Submitted to Lynn University Student Paper                          | 1%  |
| 6      | Submitted to BITS, Pilani-Dubai<br>Student Paper                    | 1%  |
| 7      | Submitted to American University of Beirut Student Paper            | <1% |
| 8      | Submitted to Birzeit University Main Library Student Paper          | <1% |
| 9      | Submitted to Camarines Sur Polytechnic<br>Colleges<br>Student Paper | <1% |